## **Açık Hat Pozisyon Durumu Nasıl Aranır**

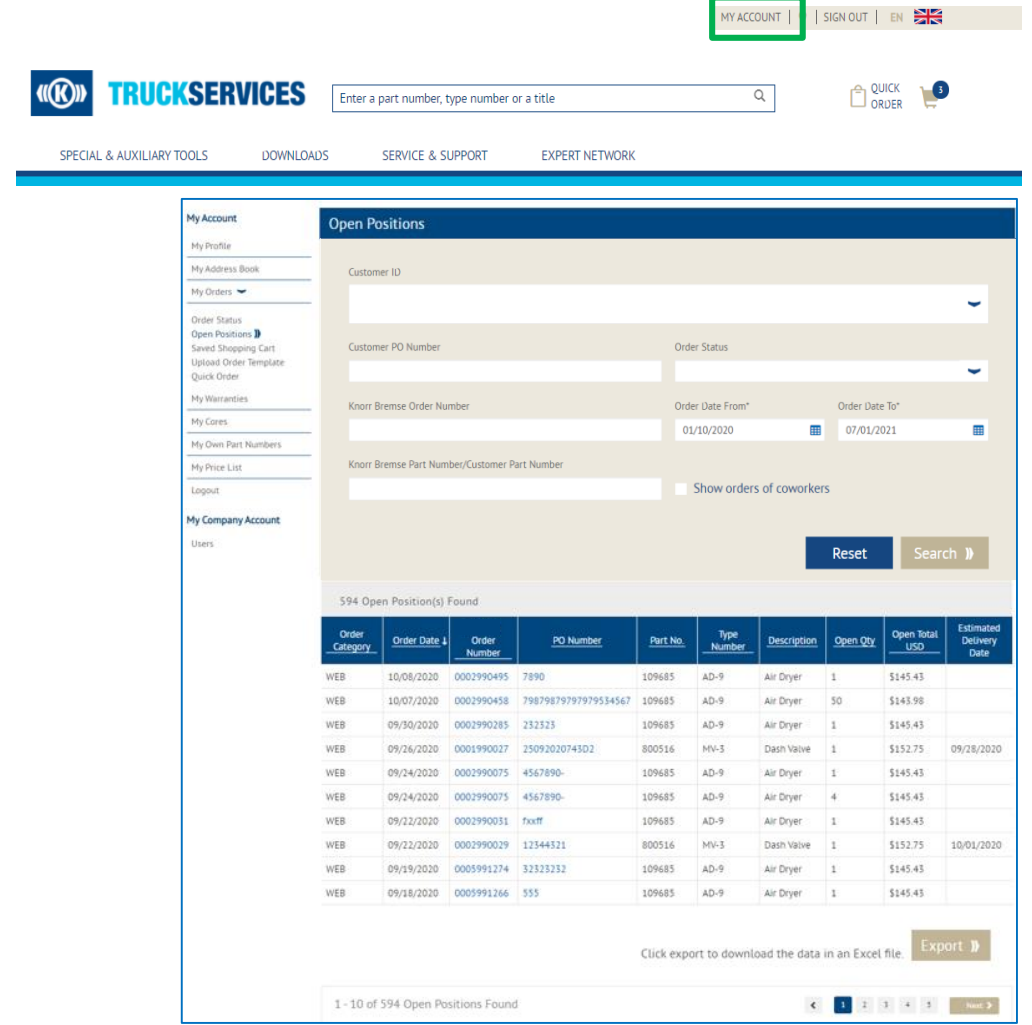

- "Hesabım" a gidin ve "Siparişlerim" den "Açık Pozisyonlar" ı seçin
- **E** İstemci Kimliğini Değiştirin (birden fazla kimlik varsa). Kullanıcı, PO numarası, Sipariş Durumu kombinasyonu veya Knorr-Bremse Sipariş Numarasına göre açık pozisyonları arayabilir

Sipariş Tarihi Başlangıcı ve Sipariş Tarihi Bitiş alanları zorunludur

- Kullanıcı, Knorr-Bremse Parça Numarasına / Müşteri Parça Numarasına göre arama sonuçlarını hassaslaştırabilir
- Müşteri Yöneticileri, iş arkadaşları tarafından verilen siparişleri arayabilir ve hesaplarıyla ilgili tüm açık pozisyonları takip edebilir
- Kullanıcılar, sipariş ayrıntılarını görmek için bireysel PO numaralarına veya Knorr-Bremse Sipariş numaralarına tıklayabilir
- Kullanıcılar "Dışa Aktar" düğmesini tıklayıp tüm listeyi bir excel dosyasına aktarabilir

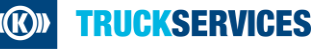